Go to Kaunas University of Technology's e-commerce platform:

https://e-parduotuve.ktu.edu/en/scientific-publishing-in-the-issue?filter name=straipsnio

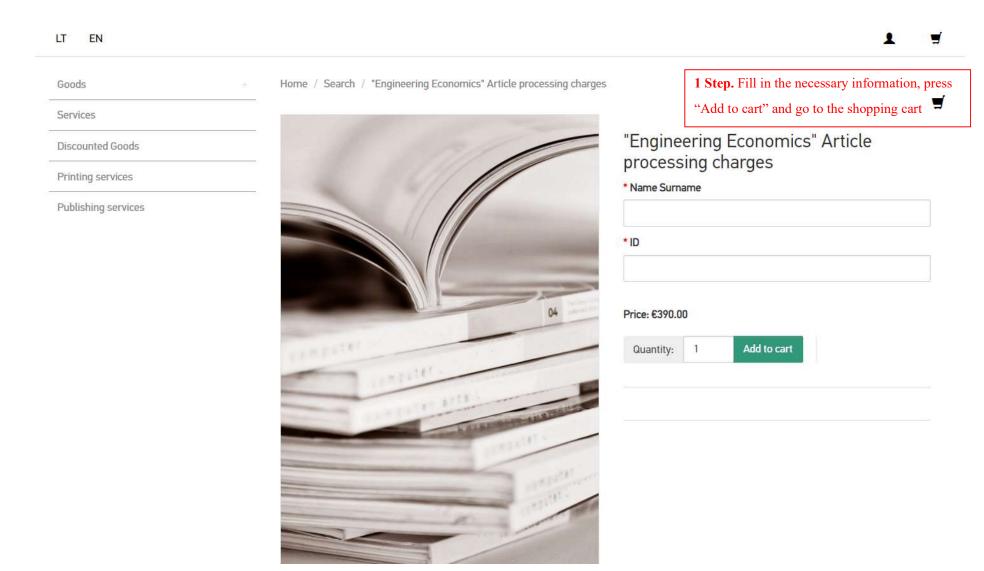

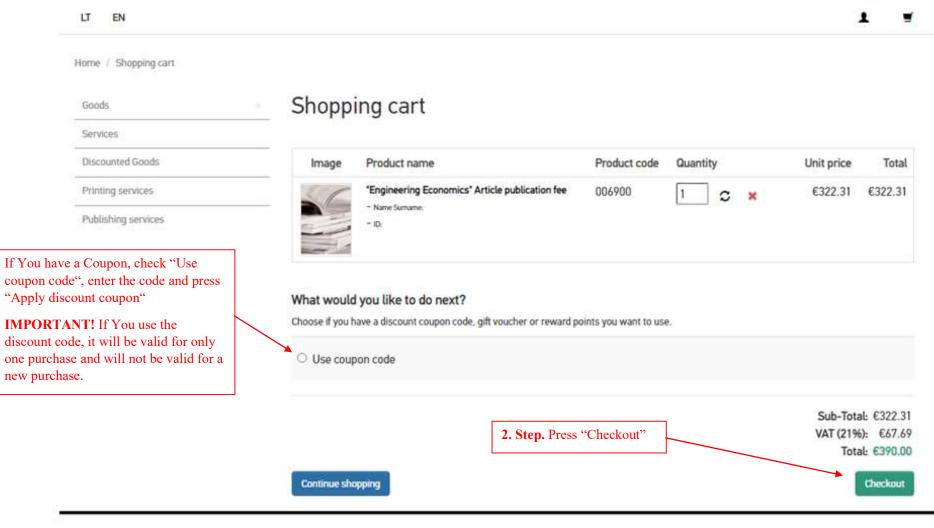

INFORMATION CUSTOMER SERVICE SOCIAL NETWORKS
How to buy CONTACTS Facebook

SITE MAP

Delivery

Return and replacement of goods.

| Choose the payer: | person or an organization |                               |
|-------------------|---------------------------|-------------------------------|
| Natural person    | 3. St                     | tep. Enter purchase informati |
| Legal party       |                           |                               |
| * First name:     | * Address 1:              |                               |
| Last name:        | Address 2:                |                               |
| E-Mail:           | *Post code:               |                               |
| * Telephone:      | * City:                   |                               |
|                   | * Country:                |                               |
|                   | Lithuania                 | ~                             |

## Payment Method

E-banking or credit card
 Bank transfer

**4. Step.** Select payment method and press "Place an order"

**IMPORTANT!** If You choose bank transfer, the proforma invoice will be sent to the e-mail provided in Step 3.

**IMPORTANT!** If You choose bank transfer payment method, all the bank taxes <u>must</u> be paid by the payer.

\*If you choose to pay by bank transfer, you must send a copy of the transfer to eshop@ktu.lt

|   | Product name                                     | Product code | Nominal no. | Unit price | Quantity   | Total   |
|---|--------------------------------------------------|--------------|-------------|------------|------------|---------|
|   | *Engineering Economics* Artic<br>publication fee | 006900       |             | €322.31    | 1          | €322.31 |
| 1 | = Name Surname : I ID :                          |              |             |            |            |         |
|   |                                                  |              |             |            | Sub-Total: | €322.31 |
|   |                                                  |              |             |            | VAT (21%): | €67.69  |
|   |                                                  |              |             |            | Total:     | €390.00 |

Add comments about your order

Use coupon code

Check "I have read and agree to the Shopping Conditions and Rules"

I have read and agree to the Shopping Conditions and Rules

Place an order

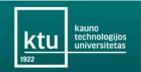

## **PAYMENT**

## Paying for

e-parduotuve.ktu.edu user:

Order description: Goods 1 units. (no. 9407)

Invoice number:

Amount: 390 €

## Select a payment method

Through Lithuanian banks internet banking

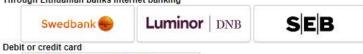

**5. Step.** Make the payment

IMPORTANT! If You have reached this stage, choose an e-banking or credit card payment method, and finish your payment.

If you close the window, You will not be able to return to this page and will have to make a bank transfer based on proforma invoice sent to the e-mail provided in purchase information. If You need help, please contact Publishing Assistant Inga Kartanaite (inga.kartanaite@ktu.lt)

Information on our e-commerce terms and conditions is available here If you have any questions about this payment please contact us

Kaunas University of Technology, company code 111950581, VAT code LT119505811, address K. Donelaičio St. 73, 44249 Kaunas, Lithuania, phones +370 (37) 300 000, 300 421, fax +370 (37) 324 144, email ktu@ktu.lt

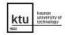

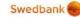

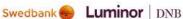

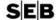

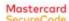

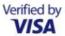